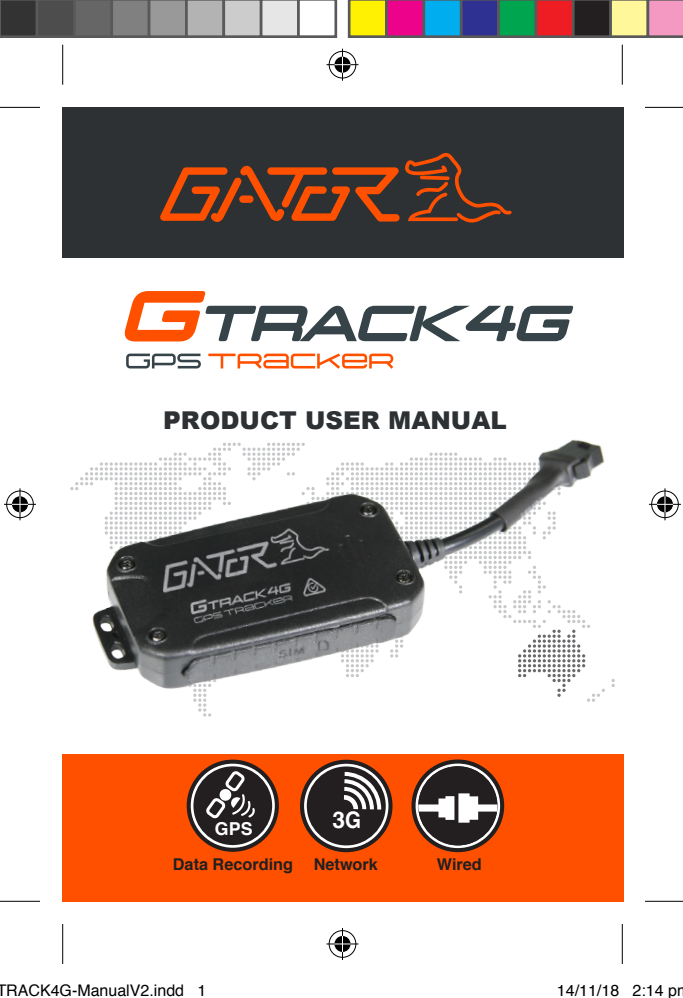

#### **Introduction**

↔

Thank you for purchasing the GTRACK4G GPS Tracker. Please ensure that you have read the product manual and instructions in full, prior to installation and use. Failure to do so may result in product failure/damage or incorrect operation and therefore impact the product performance.

#### **Product overview**

The GTRACK4G GPS Tracker has been designed to offer an efficient, effective vehicle tracking system for managing your business fleet. A 3G GPS tracking solution allows you to locate and track the whereabouts of your vehicle in real time via the Internet on a computer or Smartphone.

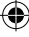

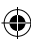

#### **Product features:**

↔

- Built-in cellular and GPS antenna for easy installation
- 3G compatible
- Requires active Text/Data/Phone SIM card (Mobile SIM) not included
- Real-time tracking with history route
- Lithium-ion rechargeable battery
- 3 hour battery backup
- Built-in motion sensor
- Shock/displacement/ low battery/ power off/ over speed alert
- Main power cut off alert
- Power saving sleep mode
- Built-in motion sensor
- ACC detection
- Geo-fence capable
- Remote immobilization
- A-GPS locating (improves startup performance)
- Unit dimension 75x40x12mm
- Weight 39.5g

#### **Table of contents**

 $\bigoplus$ 

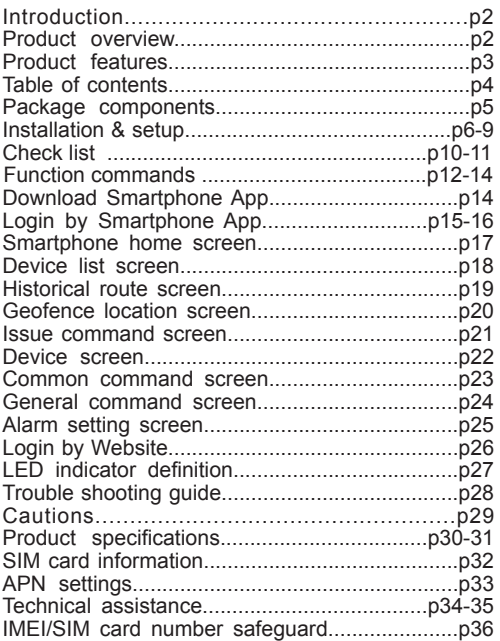

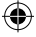

4

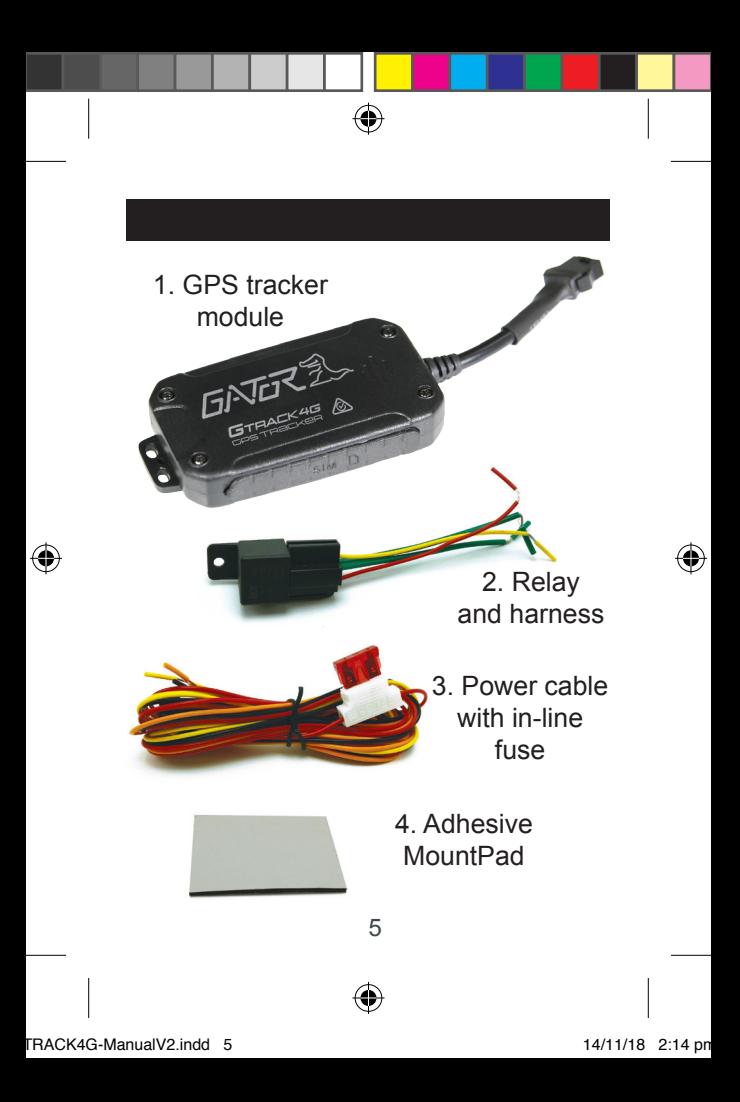

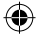

## **Activation & Authorisation**

1. Open the rubber plug, Insert an active Text/Data/Phone SIM card that supports 3G/GPRS network into the slot and make sure the chip side is up. **(Picture 1)**

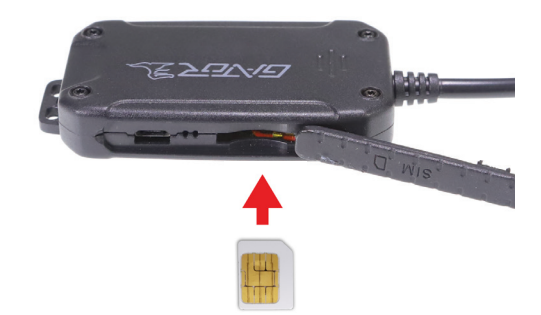

2. Connect power cable and relay (optional) and follow wiring diagram

6

3. The GTRACK4G must know who you are and where to send alerts. Set ADMIN number, by sending a SMS command to the SIM card inside your device. For example: admin123456 xxxxxxxxxx (123456) is the default password. xxxxxxxxxx is your mobile number. **NOTE:** There is a space between password and mobile number. GTRACK4G replies **(admin okay)**. 4. Set APN number, by sending a SMS command to the SIM card inside your device.

⊕

APN123456 SIMCARD PROVIDER (please use your local APN instead of CMNET (default), if you do not know the APN content you should contact your SIM card supplier).

For example: apn123456 xxxxxxxxxx (123456) is the default password. xxxxxxxxxx is your mobile SIM card provider.

↔

**NOTE:** There is a space between password and SIM card provider. For use in other countries replace the APN with the corresponding countries SIM card provider

5. Set the current time by sending a SMS command to the SIM card inside your device. For example: timezone123456 +10 (VIC daylight savings +10 hours ahead of GMT).

**NOTE:** There is a space between password and GMT time.

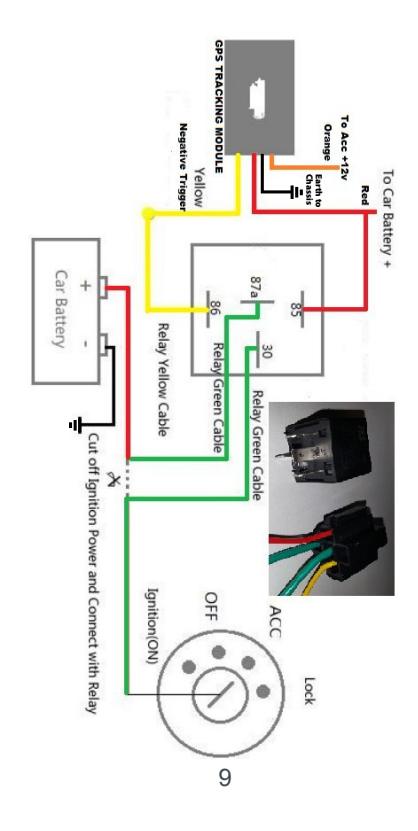

 $\bigoplus$ 

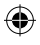

 $\bigoplus$ 

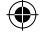

#### **Check List**

For full list and more up to date information download the checklist at https://tdj.com.au/firmware/Gator/ GTRACK4G/

1. Sim card must have active service/ dial, minimum data of 2 gbs and sms. 2. Insert the Sim card contacts side up. 3. Plug power into the tracker module. 4. Make sure the red wire goes to the 12v battery and the orange wire goes to 12v accessory ignition. 5. Send sms command from your mobile phone to the tracker "admin123456\_(insert your mobile number here)" sms reply to your phone should be "admin ok" 6. Send sms command from your mobile phone to the tracker "apn123456\_(insert your apn provider here)" Optus is yesinternet<br>Telstra is telstra inter telstra.internet Vodafone is live.vodafone.com

10

SMS reply to your phone should be "apn ok"

## *NOTE: This tracker will work with all providers.*

↔

This check list is important, if you type in the incorrect APN the device will not established a connection, the yellow led will not flash nor will it track.

7. Send sms command from your phone to the tracker "param1" sms reply should give details about the tracker.

e.g. imei number, internet provider and ip address this function will check if the parameters are correct.

8. Flashing yellow led is when the device is now communicating.

9. Blue flashing led has established a connection with the satellites.

11

## **Function commands**

 $\bigoplus$ 

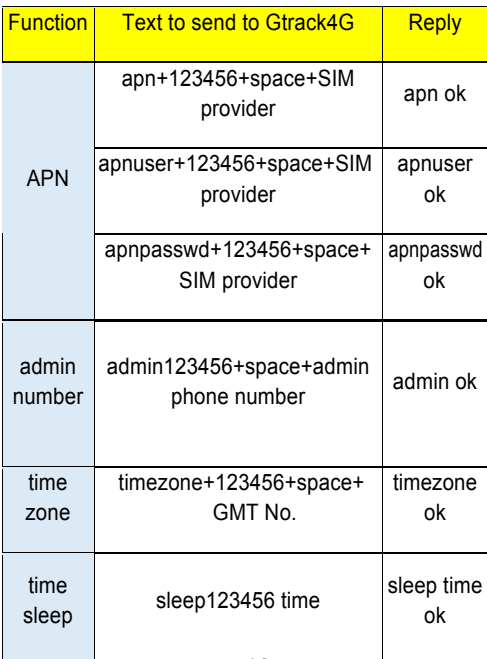

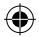

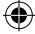

 $\bigoplus$ 

Restart rst restart ok

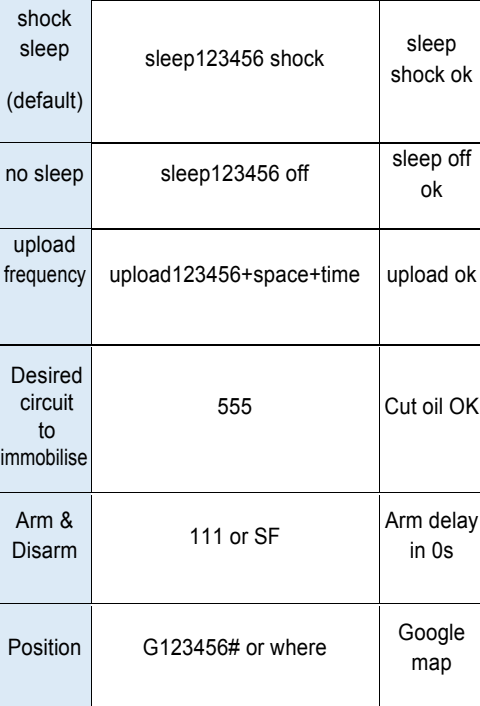

 $-$ 

 $\bigoplus$ 

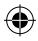

 $\bigoplus$ 

 $\bigoplus$ 

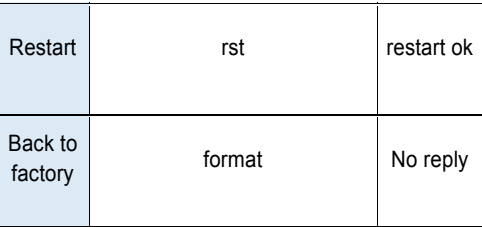

 $\mathcal P$  and  $\mathcal P$ 

## **Downloading Smartphone APP**

For iPhone: search "GTRACK" in the App Store to download

For Android: search "GTRACK" in the App Google play store to download

For further instructions of the Apps functionality, go to www.tdj.com.au/help-downloads and search for your product name

14

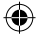

## **Log in by Smartphone APP**

## Log in by IMEI/ID

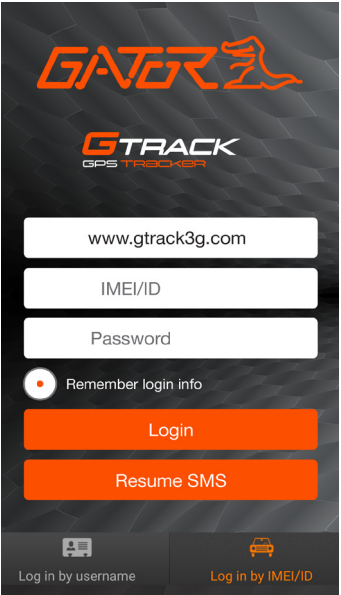

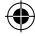

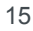

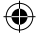

## **Log in by Smartphone APP**

## Log in by Username (pending)

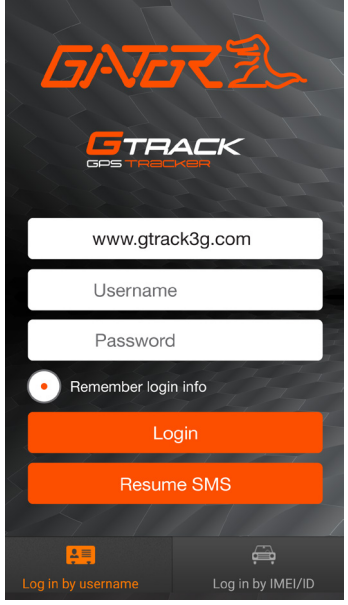

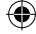

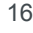

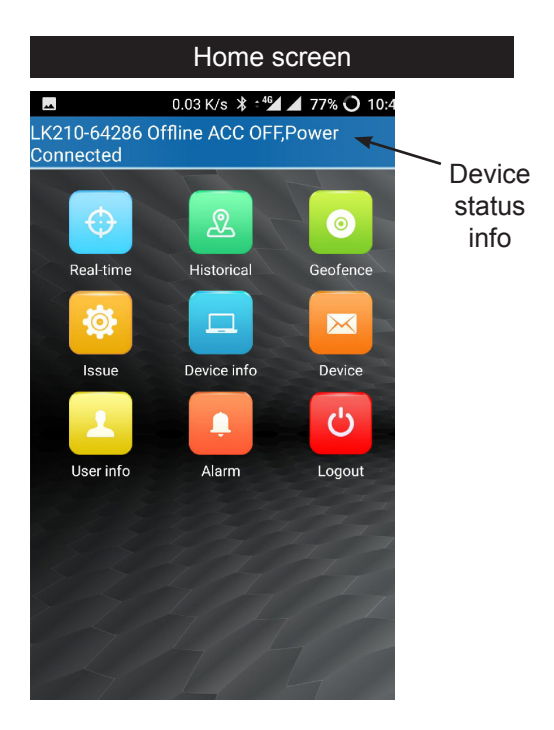

 $\bigoplus$ 

17

⊕

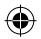

## Device List screen

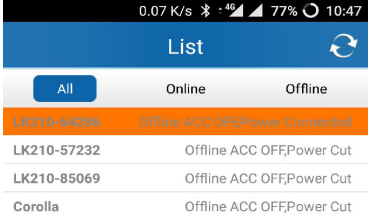

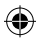

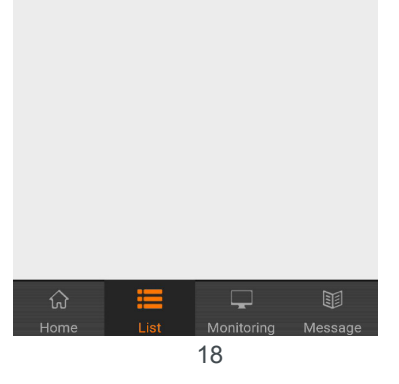

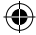

 $\bigoplus$ 

## Historical route screen

 $\bigcirc$ 

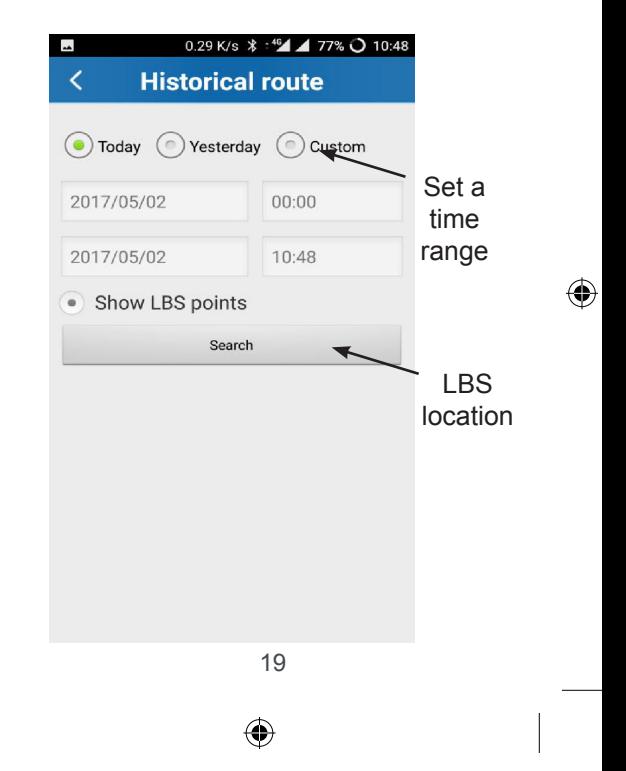

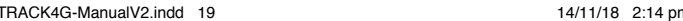

## Geofence location screen

 $\bigoplus$ 

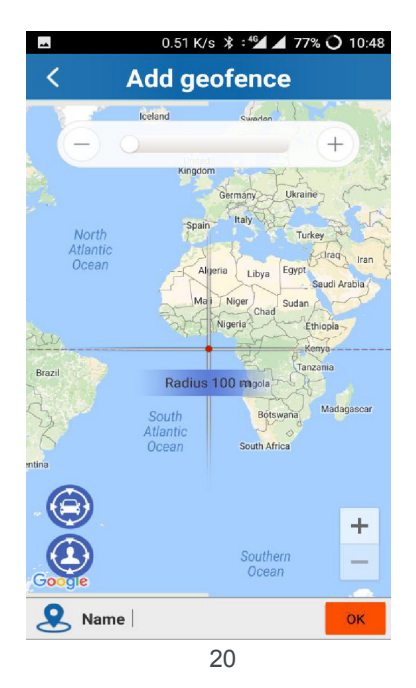

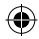

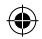

## Issue command screen

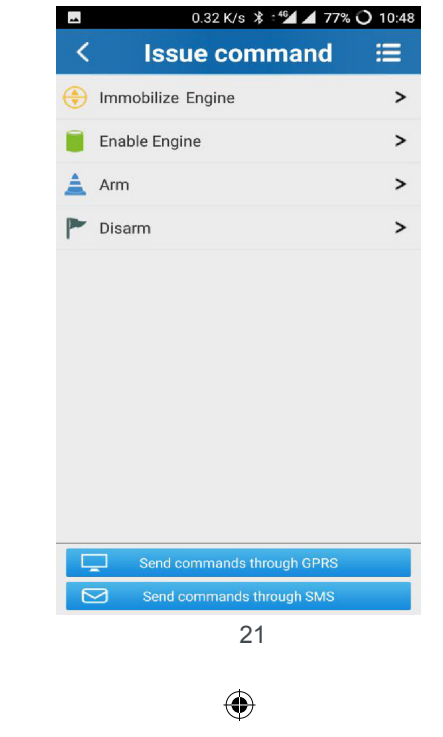

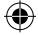

 $\bigoplus$ 

# Device screen

 $\bigoplus$ 

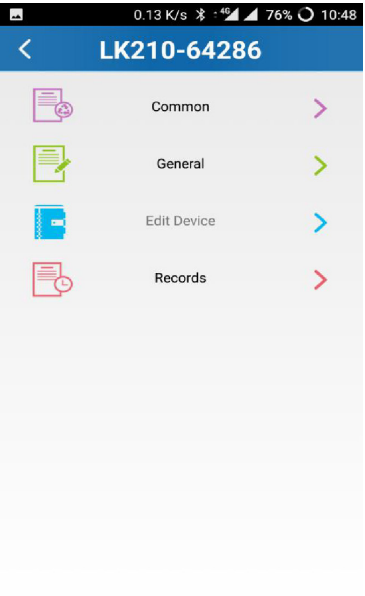

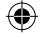

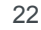

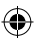

⊕

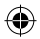

#### Common command screen

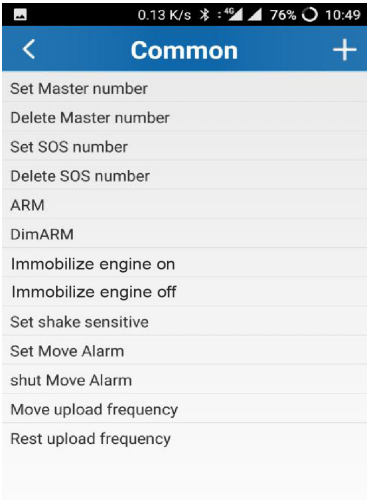

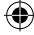

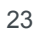

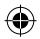

## General command screen

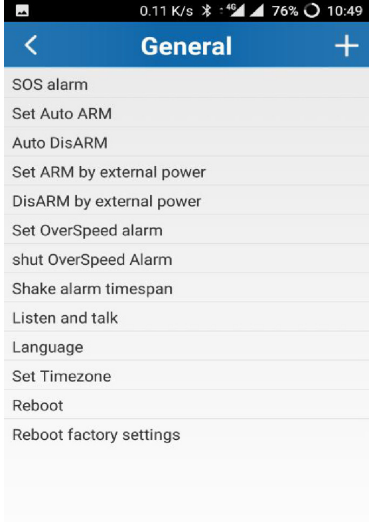

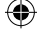

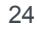

# $\bigoplus$

## Alarm setting screen

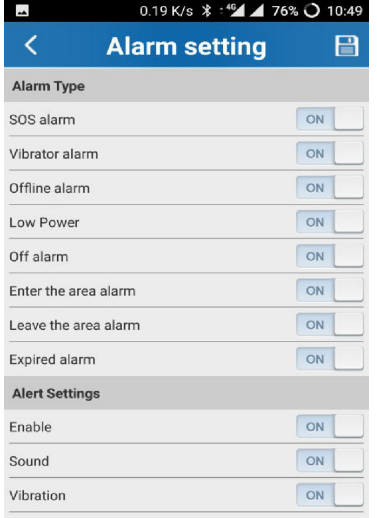

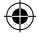

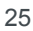

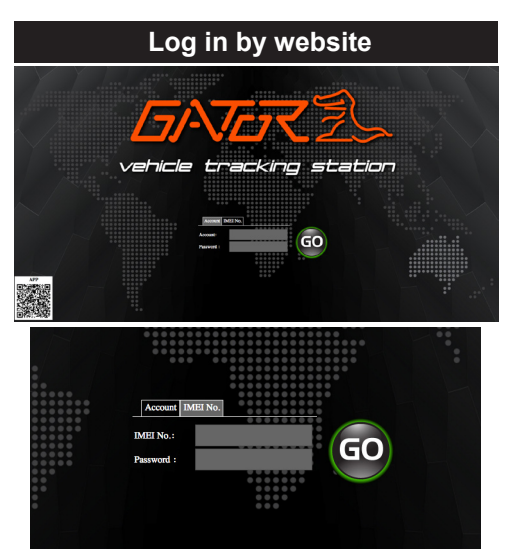

◈

26 Open the website gtrack3g.com, choose IMEI No, enter the 10-digit ID code of the device, the default password is 123456, click "GO" to log in into the platform. IMEI number is printed on a sticker on the back of the unit.

## **Led indicator definition**

 $\bigoplus$ 

Green Indicator: Mobile Network (3G)

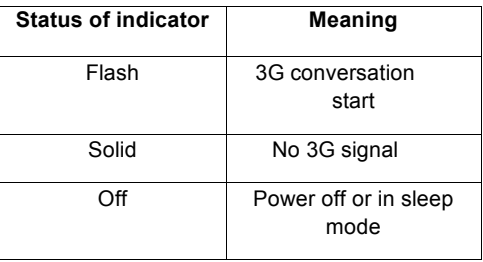

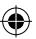

#### Blue Indicator: GPS

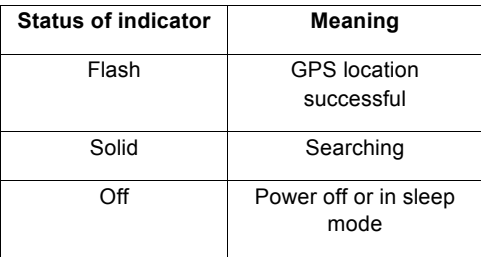

27

**NOTE:** When the equipment in power saving sleep mode, the light will turn off after about 10 minutes (settable) without any operation.

⊕

#### **Trouble shooting guide**

Q: **Start up Fail?** A: Check all wiring connections and fuses

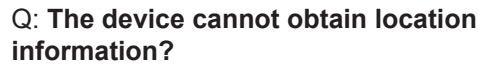

A: Place the unit in an open area to test.

Q: **How to choose SIM card?** A: The SIM card must support 3G & GPRS and ensure that the card has enough currency and credit.

#### **Cautions**

↔

Please comply with the instructions to extend the unit life:

1. Keep the unit dry. Any liquid, i.e. rain, moisture, may destroy or damage the inside circuitry.

2. Don't use & store the unit in dusty places.

3. Do not place the unit in extremely hot or cold places

4. Handle carefully. Do not vibrate or shake it violently.

5. Clear the unit with a piece of dry cloth. Do not clean with chemicals or detergents.

6. Don't paint the unit, this may cause some foreign materials left in between the parts.

7. Don't disassemble or refit the unit.

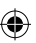

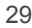

8. Please use the battery and charger provided by manufacturer. Using other batteries and chargers will cause unwanted situation.

◈

#### **Product specifications**

- $\square$  Real-time tracking
- □ Vibration/Displacement/Low battery/ Power off/over speed alert
- $\Box$  Main power cut off alert
- □ ACC detection
- □ Geo-fence
- □ History Route
- $\Box$  Cut and resume functions remotely
- □ AGPS locating

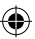

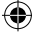

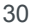

# $\bigoplus$

## **Product specifications cont....**

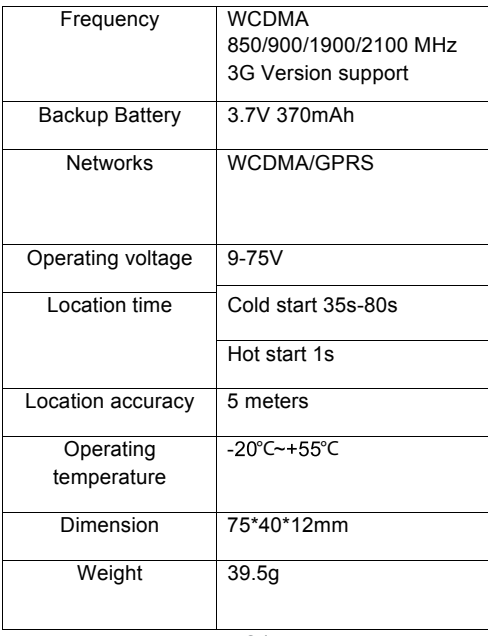

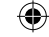

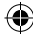

#### **SIM card information**

3G GSM TEXT/DATA/PHONE SIM CARD is required. It can be prepaid or plan, depending on usage usually \$5-\$10 per month is sufficient. The GTRACK4G operating frequency is: WCDMA 850/900/1900/2100 MHz. If the tracker is outside of this frequency range it will not work. For best coverage use Optus/Virgin & Vodafone. Telstra will only work in areas where the operating frequency is 2100MHz (generally built up/metro areas).

↔

Depending on the network provider, you may need to first install the SIM Card into a mobile phone to receive the sim card activation sms. Please ensure the SIM Card is activated before installing it into the GTRACK4G. Ensure the SIM Card has sufficient TEXT & DATA credit.

## **APN settings**

When configuring the GTRACK4G, you need to setup the mobile network APN (Access Point Name) to your GPS tracker (refer manual pg 7-8). This is required to access the mobile data service by the tracker. Your carrier APN is: ALDI Mobile: TELSTRA.INTERNET Amaysim: YESINTERNET □ Optus: YESINTERNET Telstra: TELSTRA.INTERNET **TPG: YESINTERNET**  Virgin Mobile: VIRGININTERNET Vodafone: LIVE.VODAFONE.COM □ Kogan Mobile LIVE.VODAFONE.COM iiNET: YESINTERNET If the APN / Service Provider is not listed above, please contact your Service Provider and ask for the APN.

↔

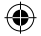

#### **Technical assistance**

If you need assistance setting up or using your Gator product now or in the future, call Gator Support. Australia

TEL: 03 – 8587 8898

FAX: 03 – 8587 8866

Mon-Fri 9am – 5pm AEST

Please retain this user guide for future reference.

If you would like to download a digital copy of this manual, or other Gator manuals/software, please visit the http://gatordriverassist.com website and click on 'Firmware & Manuals" This manual is considered correct at time of

34

printing but is subject to change. For latest manuals and updates refer to the website.

◈

Copyright © 2017 by TDJ Australia All rights reserved. No part of this publication may be reproduced, distributed, or transmitted in any form or by any means, including photocopying, recording, copying or other electronic or mechanical methods, without the prior written permission of the author.

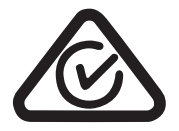

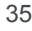

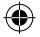

## **IMEI/SIM number safeguard**

Copy the IMEI/I.D. number (10-digit bar code of the device), and the SIM card number and place here for safe keeping before installing the device.

\_ \_ \_ \_ \_ \_ \_ \_ \_ \_

--------------------

**\_\_\_\_\_\_\_\_\_\_\_\_**

#### **IMEI number**

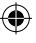

**SIM number**

**Retailer**

**Date of purchase**

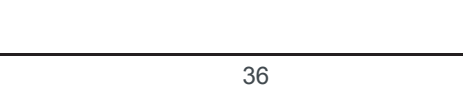